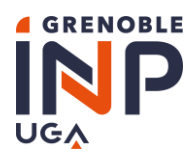

# Campagne d'exonération des droits de scolarité sur critères sociaux 2023-2024

**Etape 1/2 Procédure et démarches Information pour les Etudiants**

# **▲** Informations importantes ▲

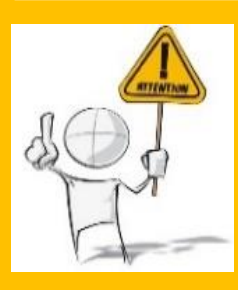

**Nous attirons votre attention sur le fait que la réglementation en vigueur autorise un nombre très limité d'exonération des droits de scolarité sur critères sociaux.**

**Nous vous invitons à remplir votre dossier avec le plus grand soin.**

**En cas de pièce justificative manquante ou ne répondant pas aux exigences du dossier, celui-ci ne sera pas examiné et la demande sera systématiquement refusée.**

### **PUBLIC CONCERNE**

TOUT ETUDIANT inscrit en formation initiale, en cycle préparatoire, en licence, en cycle ingénieur ou en cycle master dans l'une des composantes de Grenoble INP - UGA.

Pour l'étude de votre dossier, votre inscription administrative à Grenoble INP - UGA est obligatoire.

### **ATTENTION : PUBLIC SPECIFIQUE DES MASTERS INTERNATIONAUX À FRAIS SPÉCIFIQUES**

Pour les étudiants inscrits en Master international**,** MERCI DE CONTACTER LA SCOLARITÉ DE VOTRE ÉCOLE avant de débuter vos démarches.

Ces Masters internationaux sont :

- **HCE** = Hydraulic and Civil Engineering Grenoble INP **Ense3**
- **SGB** = Electrical Engineering for Smart Grids and Buildings Grenoble INP **Ense3**
- **MARS** = Mobile Autonomous ans Robotic Systems Grenoble INP **Ense3**
- **SIE** = Sustainable Industrial Engineering Grenoble INP **Génie industriel**
- **SGM - MaNuEn** = Materials for Nuclear Engineering Grenoble INP **Phelma**
- **SGM - EFM** = Engineering of Functional Materials Grenoble INP **Phelma**

**Vous devez obtenir l'accord administratif signé de LA DIRECTION DE VOTRE ECOLE** pour commencer un dossier. Sans ce document, le dossier sera systématiquement rejeté.

### **NE SONT PAS ELIGIBLES**

- **Les étudiants exonérés de plein droit**
- **Les étudiants bénéficiaires d'une bourse prévoyant la prise en charge TOTALE des droits de scolarité**, même si le montant des droits est à avancer.

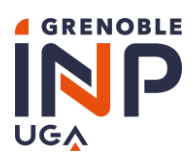

Année universitaire 2023-2024 Service central de scolarité **CSE** 

### A NOTER :

Si vous avez déposé une demande de bourse prévoyant une prise en charge totale de vos droits de scolarité et que vous êtes DANS L'ATTENTE d'une réponse, vous pouvez déposer un dossier.

Dans le cas d'une bourse qui prévoit une prise en charge partielle des droits de scolarité, un dossier peut être déposé en vue de l'exonération du reste à charge.

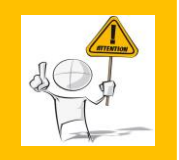

**Notez bien que toute fausse déclaration est passible de sanctions pénales et disciplinaires avec révision de l'avis de la Commission Sociale de Grenoble INP - UGA et le paiement des droits dus**

### **PERIMETRE**

- $\Rightarrow$  L'exonération porte uniquement sur le montant national des droits de scolarité. Les frais spécifiques ne sont pas concernés (cas des Masters Internationaux)
- $\Rightarrow$  En cas de double inscription dans les composantes de Grenoble INP UGA, ingénieur et master, l'exonération porte sur la totalité des droits dus. (Hors frais spécifiques des Masters Internationaux)
- $\Rightarrow$  La Commission Sociale Etudiante peut prononcer :
	- Un avis favorable avec une exonération totale ou partielle
		- → Dans le cas des étudiants extracommunautaires soumis aux droits différenciés, l'exonération peut être totale ou partielle pour ramener alors le montant de ces droits d'inscription au taux plein de celui applicable aux étudiants communautaires
	- Un avis défavorable à la demande d'exonération

### **DATE D'OUVERTURE DE LA CAMPAGNE**

- Début du dépôt des candidatures : **le lundi 28 août 2023**
- Fin du dépôt des candidatures : le **dimanche 1er octobre 2023 minuit**

### **DATE DE COMMISSION**

 $\Rightarrow$  La Commission Sociale Etudiante pour l'exonération des droits d'inscription se tiendra en une séance unique à la **fin novembre 2023**

Vous recevrez une notification par mail (à l'adresse renseignée dans votre dossier) de la décision vous concernant **à la fin du mois de décembre 2023**

### <span id="page-1-0"></span>**ADRESSES UTILES**

- $\Rightarrow$  SOS Candidatures en cas de difficultés pour remplir votre dossier, contactez le service dédié de votre école :
	- **La Prépa des INP à Grenoble & à Valence** : [laprepa.cse@listes.grenoble-inp.fr](mailto:laprepa.cse@listes.grenoble-inp.fr)
	- **Grenoble INP - Ense3, UGA** [: ense3.cse@grenoble-inp.fr](mailto:ense3.cse@grenoble-inp.fr)
	- **Grenoble INP - Ensimag, UGA** : [sos.cse.ensimag@grenoble-inp.fr](mailto:sos.cse.ensimag@grenoble-inp.fr)
	- **Grenoble INP - Esisar, UGA** : [esisar.cse@grenoble-inp.fr](mailto:esisar.cse@grenoble-inp.fr)
	- **Grenoble INP - Génie Industriel , UGA** : [genie-industriel.cse@grenoble-inp.fr](mailto:genie-industriel.cse@grenoble-inp.fr)
	- **Grenoble IAE - INP, UGA** (Grenoble & Valence) [: scolarite-iae@grenoble-iae.fr](mailto:scolarite-iae@grenoble-iae.fr)
	- **Grenoble INP - Pagora, UGA** : [pagora.cse@grenoble-inp.fr](mailto:pagora.cse@grenoble-inp.fr)
	- **Grenoble INP - Phelma, UGA** : [phelma.cse@grenoble-inp.fr](mailto:phelma.cse@grenoble-inp.fr)
	- **Polytech Grenoble - INP, UGA** : [polytech.cse@grenoble-inp.fr](mailto:polytech.cse@grenoble-inp.fr)
- **SOS technique** en cas de problèmes techniques : [sos.cse@grenoble-inp.fr](mailto:sos.cse@grenoble-inp.fr)

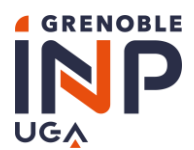

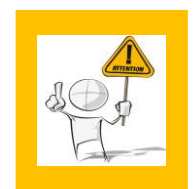

**Veuillez consulter le document intitulé « [Foire Aux Questions](https://www.grenoble-inp.fr/fr/vie-etudiante/commission-sociale-etudiante-liste-des-pieces-a-fournir-pour-une-demande-dexoneration-des-droits-dinscription-sur-criteres-sociaux) » (FAQ) Les messages comportant une question déjà référencée dans le FAQ, ne seront pas traités par l'équipe SOS**

### **LISTE DES DOCUMENTS A FOURNIR**

 Veuillez-vous référer au document **« [Campagne d'exonération](https://www.grenoble-inp.fr/fr/formation/cse-2021-2022-liste-des-pieces-a-fournir-list-of-required-documents) - Liste des pièces à fournir »** que vous retrouverez **[ICI](https://www.grenoble-inp.fr/fr/vie-etudiante/commission-sociale-etudiante-liste-des-pieces-a-fournir-pour-une-demande-dexoneration-des-droits-dinscription-sur-criteres-sociaux)**

## **▲** ATTENTION ▲

- **Tout dossier INCOMPLET, ou comportant des justificatifs non traduits, illisibles, et/ou ne correspondant pas à pas à ce qui est demandé ne sera pas examiné.**
- Tous les documents doivent être impérativement traduits en français ou en anglais. (La traduction assermentée n'est pas obligatoire)
- Les justificatifs des ressources familiales doivent impérativement indiquer l'identité de la personne concernée et le montant ANNUEL des revenus perçus sur l'année 2022
- Les bulletins de salaire ne sont pas recevables.
- Le format PDF est à privilégier, ou JPEG pour les images (photos, scan)

### **ACCES CANDIDAT A LA CAMPAGNE**

Le lien pour accéder à la campagne d'exonération des droits de scolarité 2023-2024 est à retirer auprès du service de scolarité de votre école.

### **INFORMATIONS GENERALES**

- Lorsque tous les champs du dossier sont remplis, le dossier est considéré comme **COMPLET** par l'application Il peut alors être **SOUMIS**.
- $\Rightarrow$  Pendant la campagne vous pouvez :
	- Remplir le dossier
	- Joindre les pièces demandées
	- Modifier le dossier incomplet
	- Modifier le dossier complet mais non soumis
	- Soumettre le dossier **Après soumission vous ne pourrez plus modifier votre dossier**.

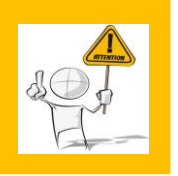

L'application permet de remplir le dossier **en plusieurs fois.**

**N'OUBLIEZ PAS DE VALIDER** après avoir rempli tous les champs d'un onglet,

Sauvegarder le dossier

en cliquant sur le bouton

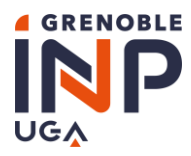

### **ÉCRANS PRINCIPAUX**

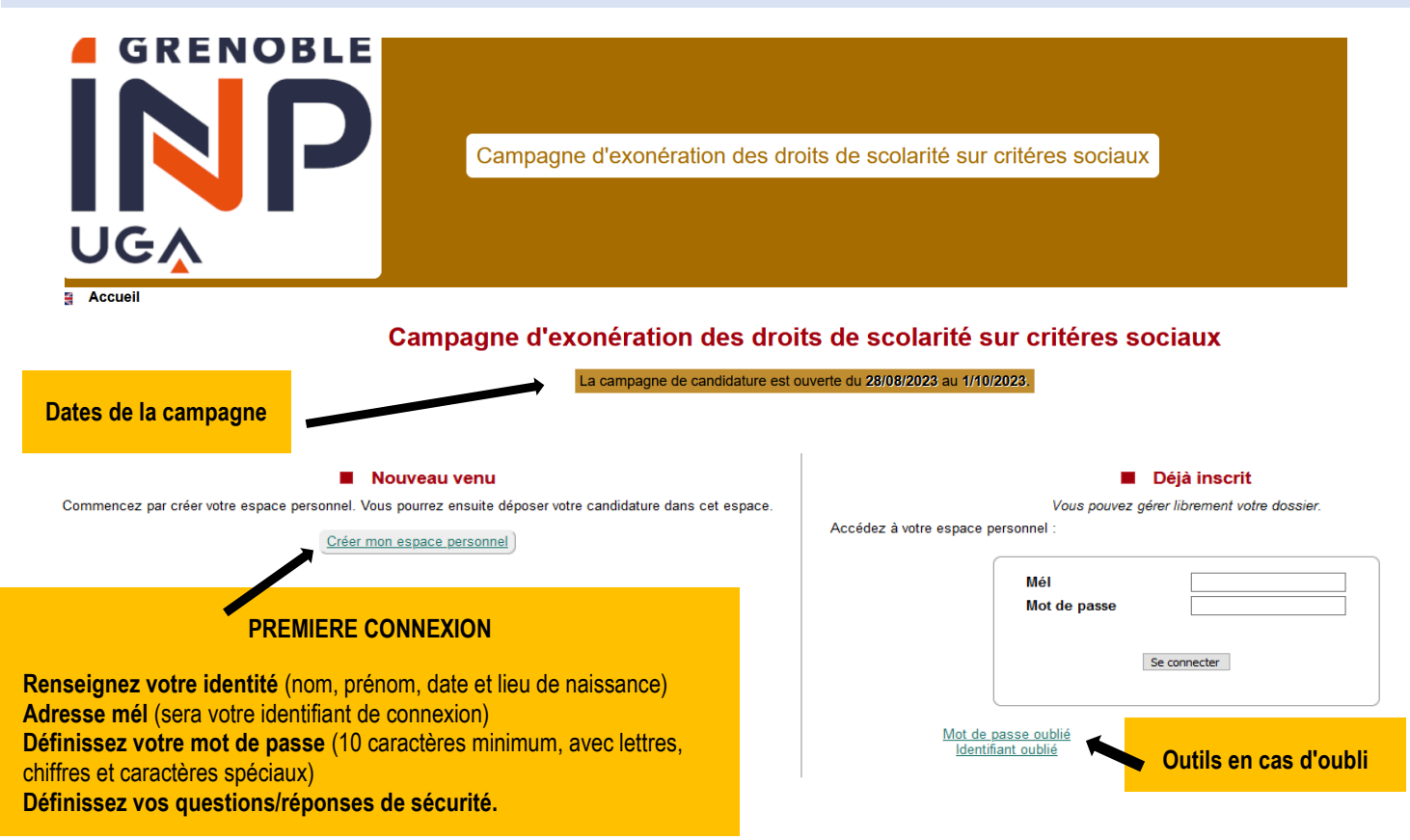

### **DOSSIER DE CANDIDATURE**

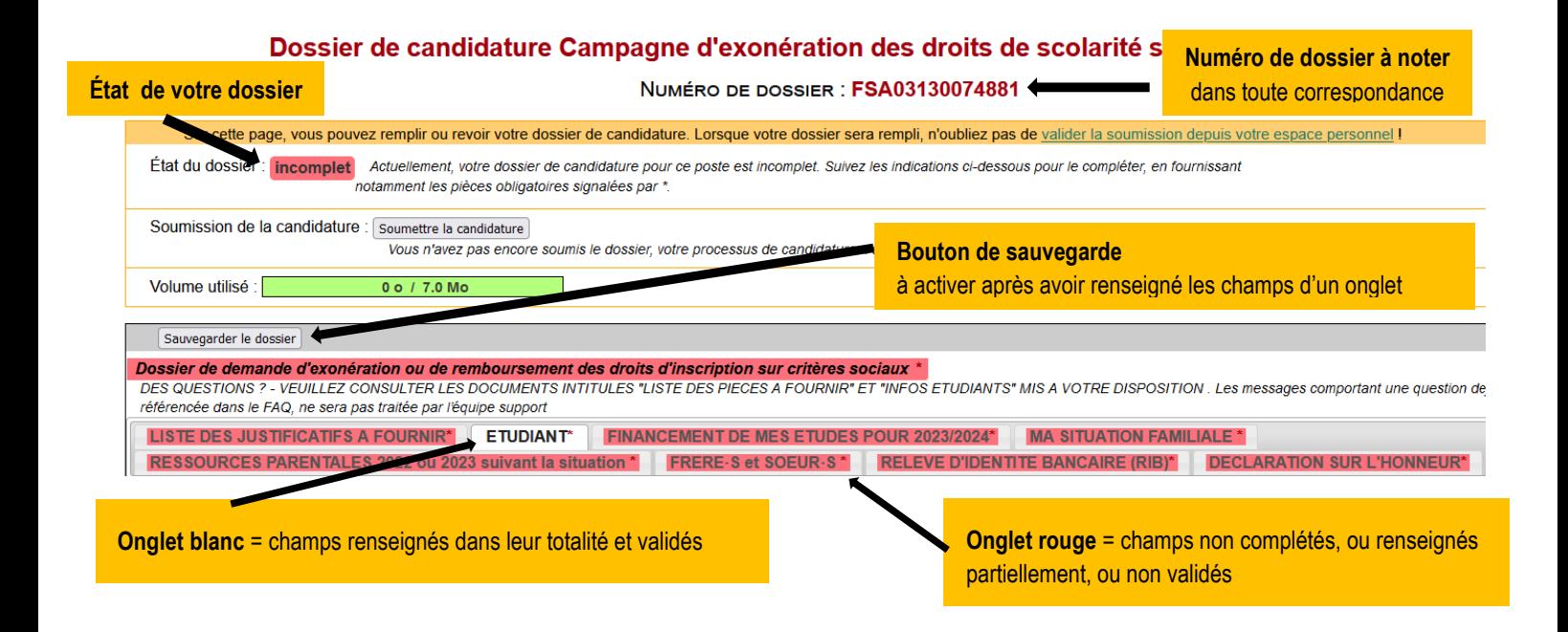

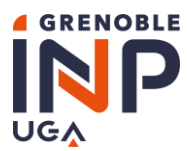

### **VALIDATION DU DOSSIER**

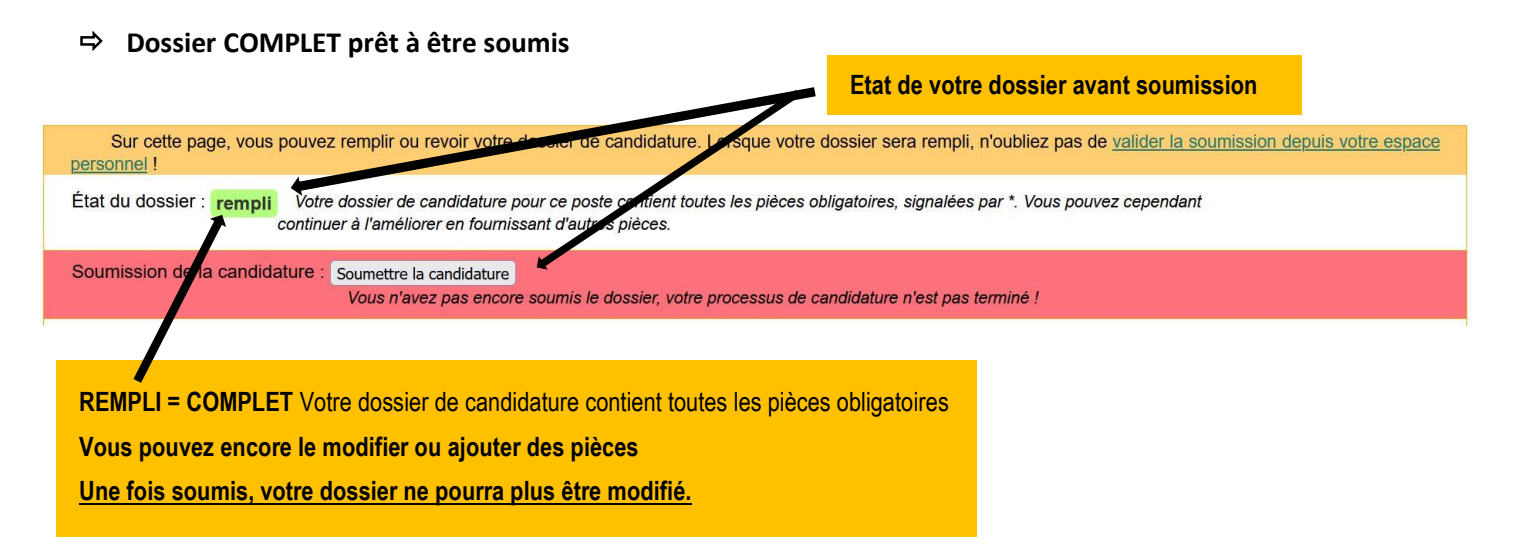

#### **Dossier COMPLET et SOUMIS avec succès**

#### Ma candidature

Pour mener à bien votre candidature, vous devez 1) remplir tous les champs obligatoires du dossier et ensuite 2) soumettre la candidature, pour marquer formellement votre décision. Une fois soumis, votre dossier ne pourra plus être modifié.

NUMÉRO DE DOSSIER : FSA02180062205

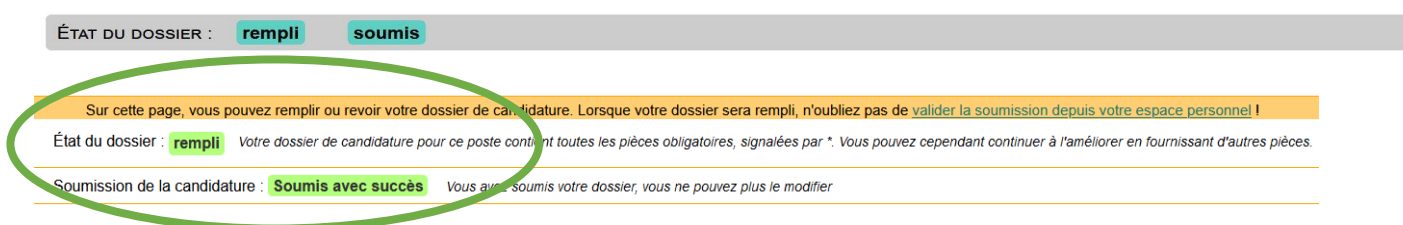

### **RÉCEPTION D'UN EMAIL DE CONFIRMATION**

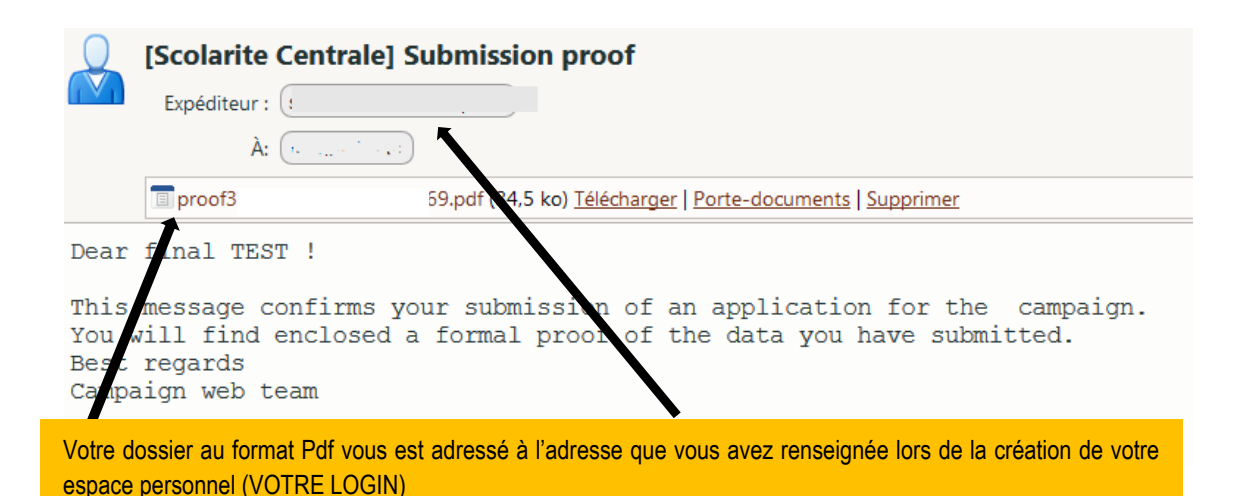

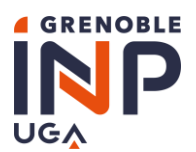

### **RÉCEPTION D'UN EMAIL DE MODIFICATION**

Au cours du contrôle des justificatifs composant votre dossier, **si votre dossier est invalidé par votre école**, vous recevrez une notification automatique.

Vous y trouverez :

- les motifs du rejet
- les modifications à apporter avant la DATE LIMITE
- d'éventuels commentaires

En cas de question, veuillez contacter le service dédié **[SOS Candidatures](#page-1-0)** (adresses listées ci-dessus dans « Adresses Utiles »)

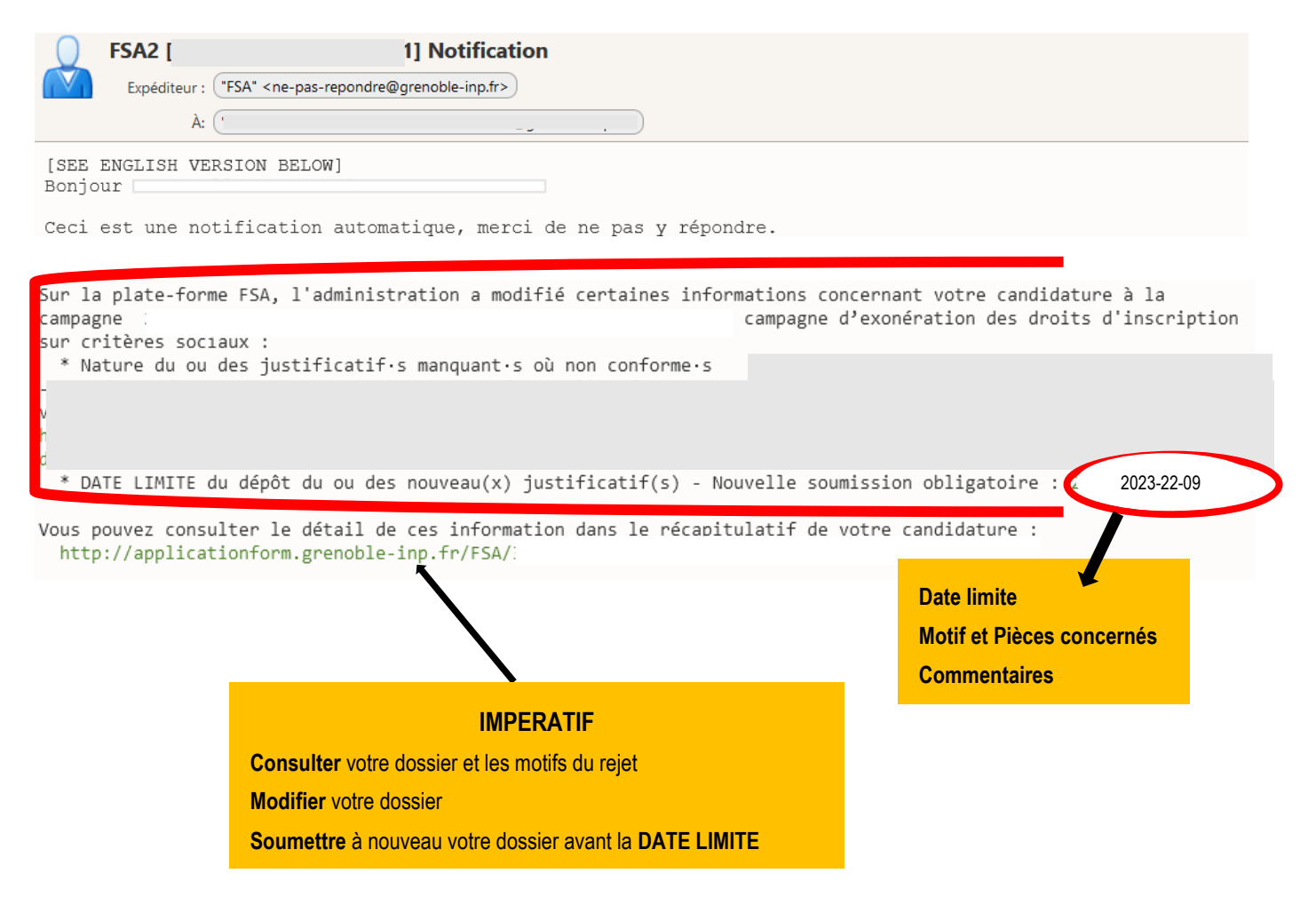